#### МИНИСТЕРСТВО ПРОСВЕЩЕНИЯ РОССИЙСКОЙ ФЕДЕРАЦИИ

федеральное государственное бюджетное образовательное учреждение высшего образования

«КРАСНОЯРСКИЙ ГОСУДАРСТВЕННЫЙ ПЕДАГОГИЧЕСКИЙ УНИВЕРСИТЕТ им. В.П. Астафьева» (КГПУ им. В.П. Астафьева) Институт математики, физики и информатики Кафедра-разработчик технологии и предпринимательства

УТВЕРЖДЕНО на заседании кафедрыПротокол No 9 от 08 мая 2024 г.

зав. кафедрой С.В. Бортновский ОДОБРЕНО

На заседании научнометодическогосовета специальности (направления подготовки) Протокол № 7 от 15 мая 2024 г.

Председатель НМСС Аѐшина Е.А.

### **ФОНД ОЦЕНОЧНЫХ СРЕДСТВ**

### для проведения текущего контроля и промежуточной аттестацииобучающихся

Основы систем разработки виртуальных приборов (наименование дисциплины/модуля/вида практики)

44.03.05 Педагогическое образование (с двумя профилями)

(код и наименование направления подготовки)

Технология и дополнительное образование

(направленность (профиль) образовательной программы)

#### Бакалавр

(квалификация (степень) выпускника)

#### **1. Назначение фонда оценочных средств**

Целью создания ФОС дисциплины является установление соответствияучебныхдостиженийзапланированнымрезультатамобученияи требованиям основной профессиональной образовательной программы, рабочей программы дисциплины.

ФОС дисциплины решает задачи:

– контроль и управление процессом приобретения студентами необходимых знаний, умений, навыков и уровня сформированности компетенций, определенных в ФГОС ВО по соответствующему направлению подготовки;

– контроль (с помощью набора оценочных средств) и управление (с помощью элементов обратной связи) достижением целей реализации ОПОП, определенных в виде набора общепрофессиональных и профессиональных компетенций выпускников;

– обеспечение соответствия результатов обучения задачам будущей профессиональной деятельности через совершенствование традиционных методов обучения в образовательный процесс Университета.

ФОС разработан на основании нормативных документов:

- федерального государственного образовательного стандарта высшего образования по направлению подготовки 44.03.05 Педагогическое образование (уровень бакалавриата);

- образовательной программы Технология и дополнительное образование, очной формы обучения высшего образования по направлению подготовки 44.03.05 Педагогическое образование;

- рекомендаций из примерной рабочей программы учебной практики: ознакомительной (предметной) практики по технологии из «Ядра высшего педагогического образования» по профилю «Технология»;

- положения о формировании фонда оценочных средств для текущего контроля успеваемости, промежуточной и итоговой (государственной итоговой) аттестации обучающихся по образовательным программам

высшего образования – программам бакалавриата, программам специалитета, программам магистратуры, программам подготовки научно-педагогических кадров в аспирантуре – в федеральном государственном бюджетном образовательном учреждении высшего образования «Красноярский государственный педагогический университет им. В.П. Астафьева» утвержденного приказом ректора № 297 (п) от 28.04.2018.

**2. Перечень компетенций подлежащих формированию в рамках дисциплины**

**Перечень компетенций, формируемых в процессе изучения дисциплины:**

ППК-1. Способен планировать и применять технологические процессы изготовления объектов труда в профессиональной педагогической деятельности:

- ППК-1.1: Владеет знаниями о традиционных, современных и перспективных технологических процессах.

- ППК-1.2: Демонстрирует умения эксплуатации учебного оборудования при создании объектов труда.

#### **Оценочные средства**

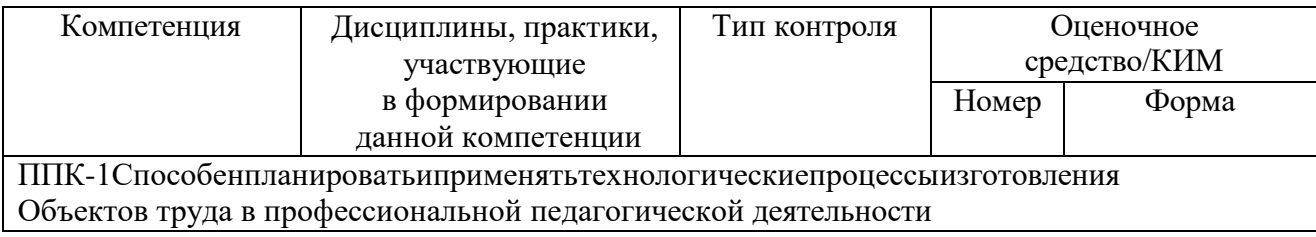

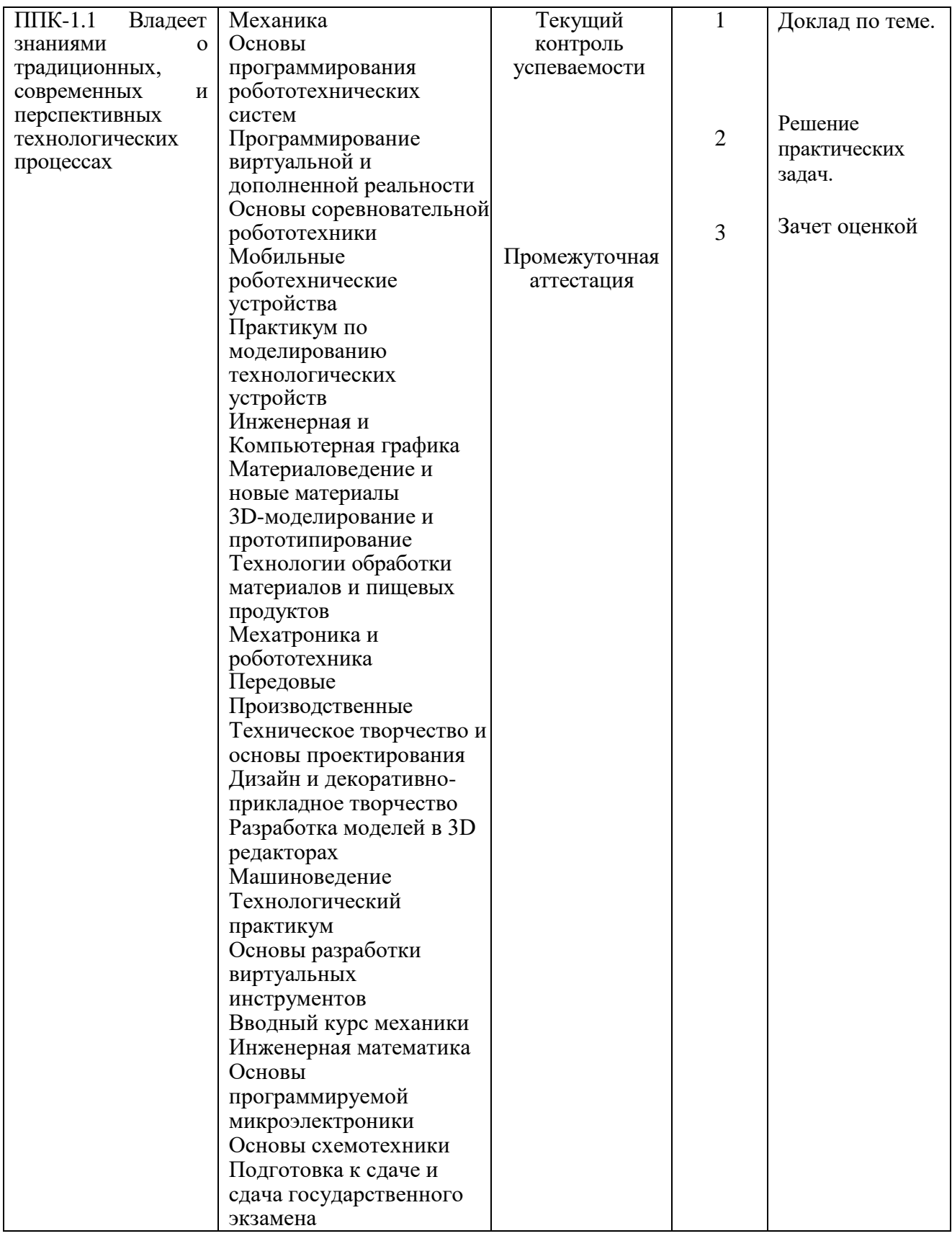

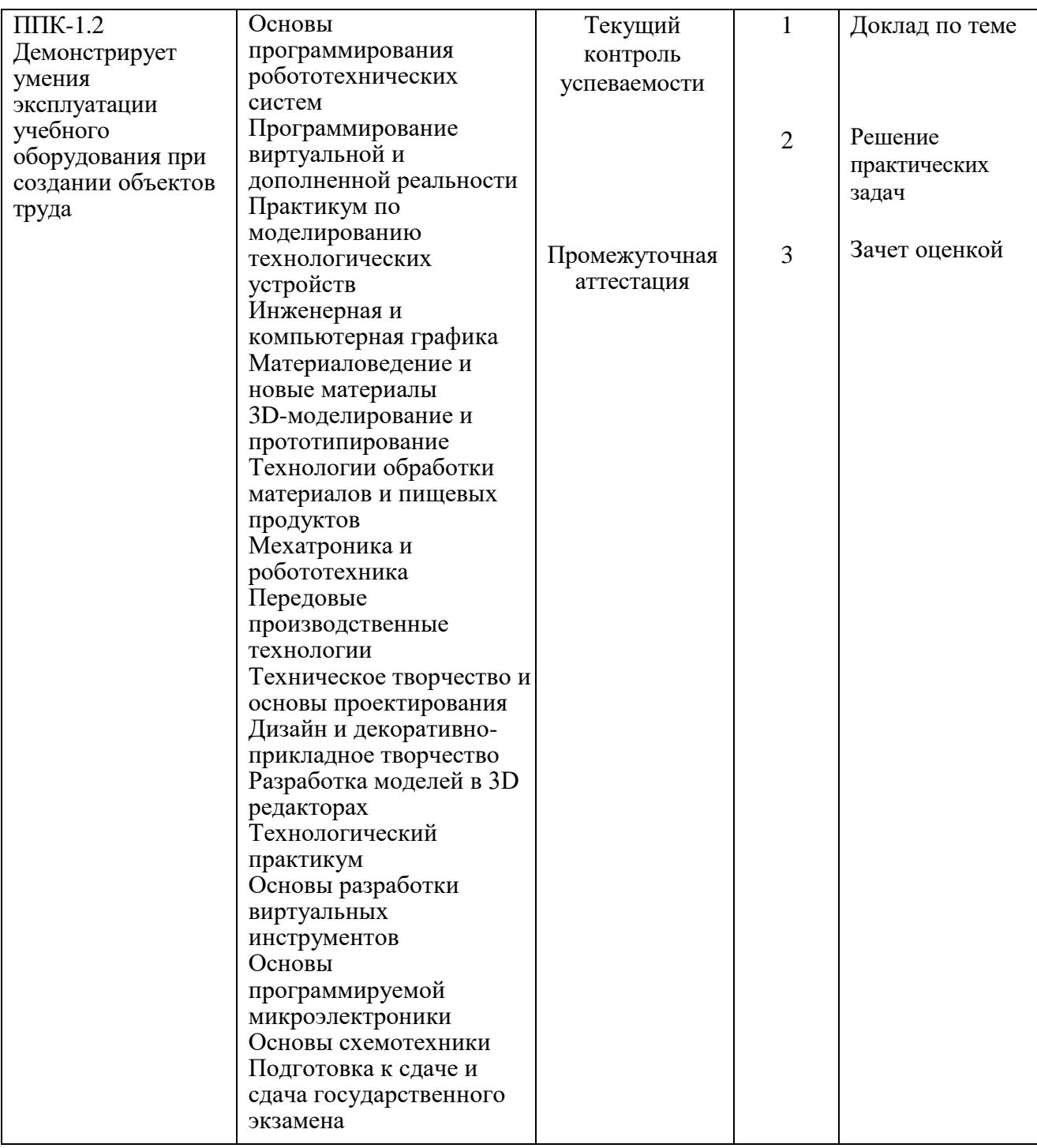

# 3. Фонд оценочных средств для промежуточной аттестации

Фонды оценочных средств включают: вопросы к зачету.

Оценочные средства.

Оценочное средство вопросы к зачету.

Критерии оценивания по оценочному средству 3-вопросы к зачету.

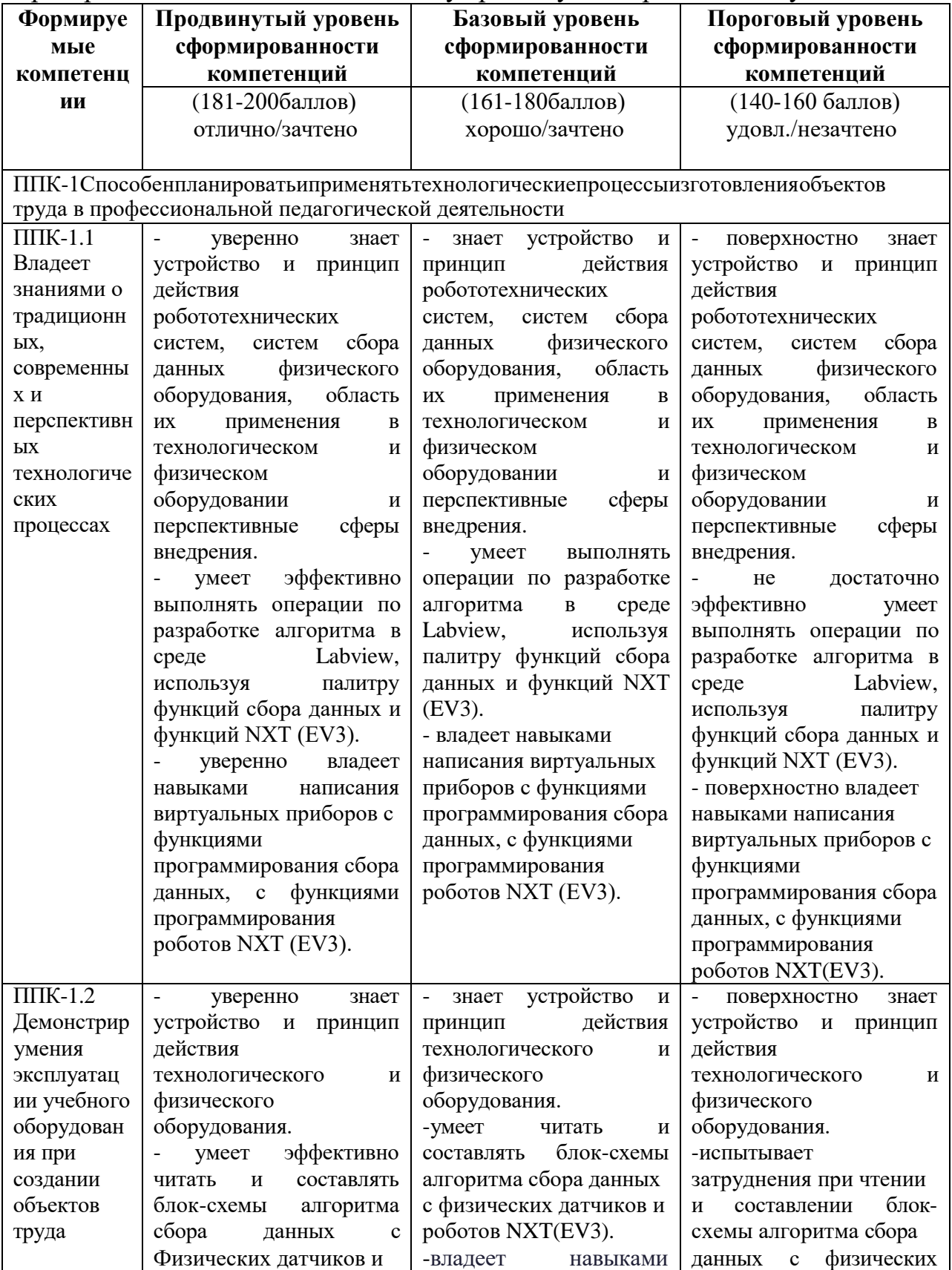

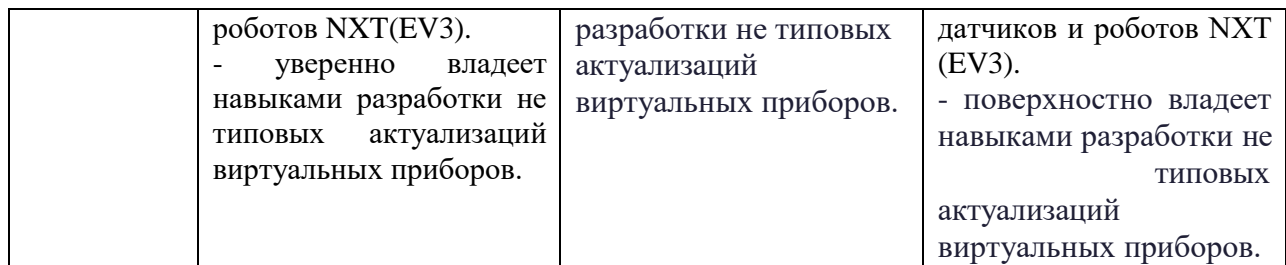

\*Менее140баллов–компетенция не сформирована

### **4. Фонд оценочных средств для текущего контроля успеваемости**

## **Фонды включают следующие оценочные средства:**

1 –Доклад по теме.

- 2 –Решение практических задач.
- 3 –вопросы к зачету.

## **Критерии оценивания**

Критерииоцениванияпооценочномусредству1–Доклад по теме.

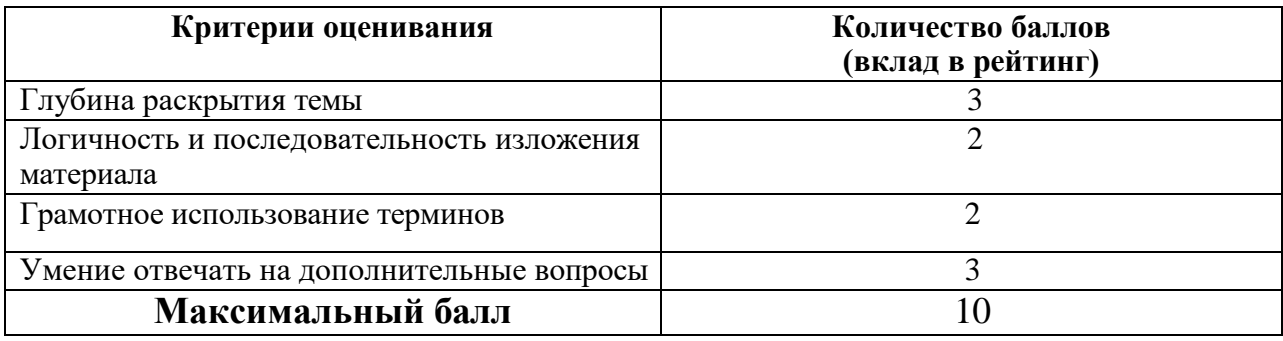

Критерии оценивания по оценочному средству 2 – Решение практических задач.

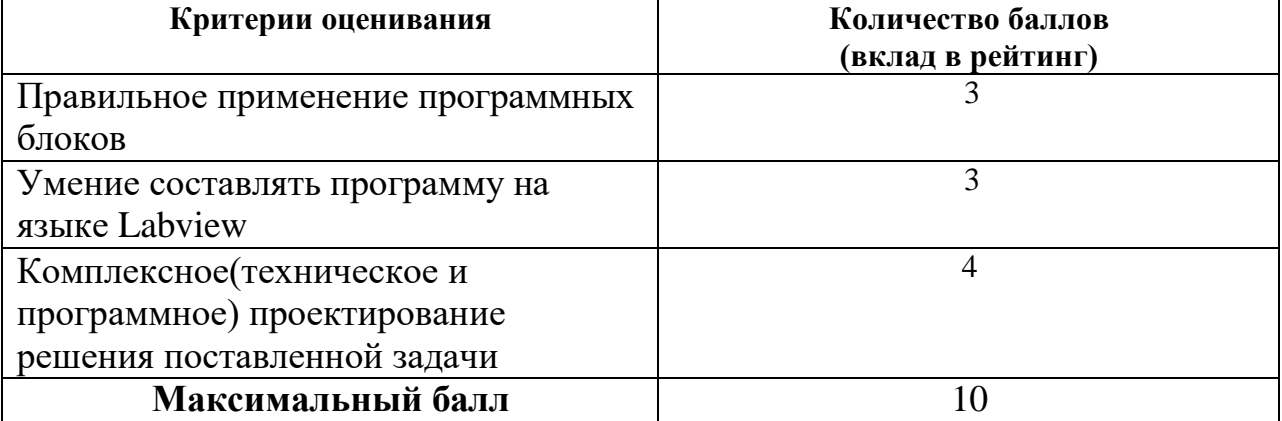

**5. Учебно-методическое и информационное обеспечение фондов оценочных средств** (литература; методические указания, рекомендации, программное обеспечение и другие материалы, использованные для разработки ФОС).

1. Шкерина Л.В. Измерение и оценивание уровня сформированности профессиональных компетенций студентов – будущих учителей математики: учебное пособие; Краснояр. гос. пед. ун-т им. В.П. Астафьева. Красноярск, 2014. 136 с.

# **6. Оценочные средства для промежуточной аттестации. Типовые вопросы к зачету**

- 1. Программная среда LABVIEW. Виртуальные приборы.
- 2. Компоненты виртуального прибора.
- 3. Создание и редактирование виртуального прибора.
- 4. Обзор устройств ввода и вывода.
- 5. Обзор функций. Примеры простых виртуальных приборов.
- 6. Последовательность обработки данных в LABVIEW.
- 7. Типы и проводники данных. Локальные переменные.
- 8. Математические функции и функции сравнения в Labview.
- 9. Логические(булевские)функций в Labview.
- 10. Подпрограммы в Labview.
- 11. История развития Labview.
- 12. Место Labview в классификации языков программирования. Примеры использования программной среды Labview в реальных технических устройствах, машинах и механизмах.
- 13. Инструментальная панель лицевой панели.
- 14. Дополнительная панель и ее функции.
- 15. Свойства объектов виртуального прибора. Разработка и примеры использования многошкальных виртуальных устройств ввода и вывода. Кластера данных. Функции Bundle, Unbundle.
- 16. Определение и классификация робототехнических устройств. Основные и перспективные направления развития робототехники.
- 17. Техническое обеспечение образовательной робототехники: распространенные стандарты, наборы конструкторов и не стандартные конструкционные элементы.
- 18. Техническое обеспечение образовательной робототехники: электронные компоненты (контроллеры, датчики, приводы).
- 19. Основные возможности и характеристики инженерной среды программирования Labview. Интерфейс пользователя. Понятие «виртуальный прибор». Компоненты виртуального прибора. Пример оформление виртуального прибора.
- 20. Последовательность обработки данных в LabVIEW. Типы и проводники данных. Локальные переменные и примеры их использования.
- 21. Базовые алгоритмические структуры: ветвление в Labview. Функция Select. Логическая структура Case.
- 22. Работа с микроконтроллером NXT в Labview. Окно терминала NXT. Палитра NXT Robotics. Основные функции NXT Input / Output.
- 23. Базовые алгоритмические структуры: циклы в Labview. Цикл While.
- 24. Базовые алгоритмические структуры: циклы в Labview. Цикл For. Доступ к значениям предыдущей итерации. Сдвиговые регистры. Стек сдвиговых регистров. Вложенные циклы.
- 25. Модульный принцип построения программ. Узел Формула. Подпрограмма виртуального прибора.
- 26. Использование переменных, констант и подпрограмм в Labview. Составление выражений (математических и текстовых).
- 27. Пропорциональный регулятор. Движение вдоль линии с одним датчиком освещенности.
- 28. Работа с микроконтроллером NXT в Labview. Основные функции NXT Input/Output для работы с дисплеем. Пример программы работы с дисплеем робота.
- 29. Работа с микроконтроллером NXT в Labview. Основные функции NXT Input/Output для работы с моторами. Пример программы работы с моторами робота.
- 30. Работа с микроконтроллером NXT в Labview. Основные функции NXT Input/Output для работы с датчиками. Пример программы работы с датчиками робота.
- 31. Системы сбора данных SensorDaq (Vernier), LabQuest Mini. Датчики для измерения и регистрации различных параметров.
- 32. Принципы сбора данных. Работа с системами сбора данных в Labview. Функция сбора данных с помощью мастера SensorDaq (Vernier) и LabQuest Mini. Аналоговое и цифровое считывание данных.
- 33. Создание строковых элементов управления и отображения данных. Функция работы со строками.
- 34. Функции файлового ввода/вывода в LABVIEW.
- 35. Объявление массивов. Создание массивов с помощью цикла.
- 36. Двумерные массивы и вложенные циклы. Использование функций работы с массивами.

# **Практические задания по базовому модулю №1**

1. Составить программу для преобразования введенных с клавиатуры °Сот-100°С до +100°С в Фаренгейты (1,8\*t°С +32°) и Кельвины (t°С +273°), результат вывести:

А) на 3 термометра.

Б) на 1 устройство вывода с 3 шкалами.

2. Создать 3 устройства: 2 устройства ввода для величин: спидометр для скорости, таймер для времени 1 устройства вывода: ОДОМЕТР (Устройство показывающее пробег автомобиля) показывающее путь, пройденный телом.

3. Создать устройство 3 устройства ввода для величин:«А»,«В»,«С» стороны треугольника 2 устройства вывода: «ПОЛУПЕРИМЕТР» и «ПЛОЩАДЬ». Расчет площади провести по формуле Герона.

4. Создайте виртуальный инструмент, в котором разместите 3 устройства ввода для величин:«А»,«В»,«С»и устройство вывода «Дискременант», «Корней квадратного уравнения».

5. Создайте математический калькулятор.

6. Создайте виртуальный прибор, который по заданным координатам двух точек координатной плоскости найти расстояние между данным и точками:

- В двумерном пространстве;
- В трехмерном пространстве.

7. Создадим виртуальный прибор, который сравнивает два числа от 0 до 100, сгенерированных функцией Random. Если первое число больше или равно второму, то должен включаться светодиод. Для наглядности результаты отображаются с помощью двух устройств вывода.

8. Создайте программу имитирующую работу «Светофора», с возможностью ввода и изменения времени горения красного, желтого и зеленого сигналов.

9. Составить программу для подсчета суммы цифр в записи целого числа. Число вводиться с клавиатуры.

10. Составить программу для подсчета сумма первых N целых чисел Число N вводиться с клавиатуры.

11. Составить программу для подсчета сумма первых N четных и нечетных чисел Число N вводиться с клавиатуры.

12. Вычисляется сумма первых 100 целых чисел.

Составить программу для преобразования введенных с клавиатуры °С 13. от -100 °С до +100 °С в Фаренгейты (1,8\*t °С +32°) и Кельвины (t °С +273°), результат вывести:

А)на3термометра.

Б)на1устройствовыводас3шкалами.

Данные рассчитывать с помощью функции-формула или формулаNode.

14. С помощью функции Select создайте виртуальный прибор, который сравнивает делитель с нулем, если делитель отличен от нуля, вычисляется частное от деления двух вещественных чисел, в противном случае частное полагается равным  $-0$ .

### Практические задания по базовому модулю №2

- 1. Задайте координаты расположения надписи на дисплее NXT. Поменяйте саму надпись.
- 2. Составьте виртуальный прибор для рисования солнца на экране NXT.
- 3. Составьте виртуальный прибор для рисования автомобиля на экране NXT.
- 4. Составьте программу движения робота по квадрату с остановкой в конце. После остановки робот издает несколько разных звуковых сигналов.
- 5. Составьте программу движения робота по кругу с остановкой в конце.
- 6. Создадим программу, которая в зависимости от значения заранее заданного числа меняет направление движения мотора. Если заданное число больше 0, то мотор 1 вращается 3 секунды по часовой стрелке, иначе - против часовой стрелки.
- 7. Составьте программу отслеживания одиночного показания энкодера мотора – выведите его на дисплей робота и на экран монитора.
- 8. Виртуальный прибор отслеживания показания энкодера мотора в цикле (непрерывно на дисплее робота).
- 9. Виртуальны прибор, который отслеживает показания датчика звука в режиме online и выводит на экран монитора в виде графика.
- 10. Создайте радар, который измеряет скорость перемещения робота.
- 11. Создайте виртуальный прибор который считает число нажатий на датчик касания на порту, выполненных в течение N секунд (устройство ввода чисел). При каждом нажатии подается звуковой сигнал.
- 12. Создайте виртуальный прибор для робота, следующего по заданной траектории. Движение завершается при нажатии датчика касания на порту 2 робота, используя пропорциональное управление (МА = 40 -  $2\cdot(50 - L)$ ; MC = 40 + 2 $\cdot(50 - L)$ ).
- 13. Создайте виртуальный прибор управления машиной с двумя датчиками касания, прикрепленными к портам 1 и 2. Машина объезжает препятствия, которые встречаются на ее пути. Остановка машины происходит по истечение минуты.
- 14. Создайте массив показаний датчика света с использованием таймера.
- 15. Создайте программу, которая формирует массив из десяти показаний датчика света, которые зафиксированы через одинаковые промежутки времени.
- 16. Запрограммируйте движение робота вперед на заданное расстояние.
- 17. Запрограммируйте поворот робота относительно вертикальной оси на заданный угол.
- 18. Запрограммируйте движение робота, чтобы его траектория описала квадрат с заданной стороной.
- 19. Запрограммируйте движение робота с ускорением и выводом значения на экран.
- 20. Запрограммируйте робота так, чтобы он двигался вперед прямолинейно до достижения черной (красной, синей и др.) линии.
- 21. Используя оператор выбора, напишите программу для робота, который перемещается по разноцветному полю и произносит название цвета, над которым проезжает (только основные цвета, для которых в роботе имеется соответствующий звуковой файл). Робот должен остановиться, когда доберется до красного цвета.
- 22. Запрограммируйте робота, который бы не отъезжал от руки (другой преграды) далее, чем на 30 см и не давал ей приблизиться (отъезжал от руки) менее чем на 20 см.
- 23. Напишите программу, которая в двух потоках (для двух датчиков касания) подсчитывает и отображает на экране суммарное количество нажатий на кнопки в формате  $a1 + a2 = S$ . (Например, если на первую кнопку нажали в сумме 3 раза, а на вторую – 5 раз, то на экран должно быть выведено:«3+5=8».) Отображение числа на экране реализуйте в третьем потоке.
- 24. Запрограммируйте робота на индикацию (мигание светодиодом датчика цвета) превышения порогового значения громкости окружающего шума.
- 25. Запрограммируйте релейный регулятор для движения робота вдоль линии с одним датчиком освещенности.
- 26. Запрограммируйте пропорционально-дифференциальный регулятор для движения робота вдоль линии с одним датчиком освещенности.
- 27. Запрограммируйте ПИД регулятор для движения робота вдоль линии с одним датчиком освещенности.

## **Практические задания по базовому модулю №3**

- 1. Лабораторная работа Проверка закона Шарля(Изохорный процесс)
- 2. Лабораторная работа Измерение длины звуковых волн в воздухе и определение показателя адиабаты
- 3. Лабораторная работа Измерение ЭДС и внутреннего сопротивления источника тока
- 4. Лабораторная работа Построение вольт-амперной характеристики лампы накаливания, исследование зависимости температуры вольфрамовой нити от напряжения на лампе.
- 5. Лабораторная работа Исследование равномерного движения тела.
- 6. Лабораторная работа Исследование равноускоренного движения тела.
- 7. Лабораторная работа Изучение движения системы связанных тел на машине Атвуда.
- 8. Лабораторная работа Определение коэффициента трения скольжения.
- 9. Лабораторная работа Изучение колебаний физического маятника. Определение коэффициента затухания колебаний маятника.
- 10. Лабораторная работа Изучение колебаний пружинного маятника.